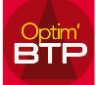

## **Modifications dans Optim'BTP**

Actuellement, il n'est pas possible de modifier la taille de la police sur l'ensemble de l'application.

La seule possibilité est de faire des zooms sur certains écrans :

- Sur les corps de devis et corps de facture par le bouton droit ou le raccourci CTRL + Roulette.
- Le zoom est conservé à l'ouverture des écrans des propriétés, des métrés, des ouvrages, …

## **Résolution d'écran dans Windows**

Dans le cas d'une résolution d'écran trop faible sur un poste, il est possible d'accéder au paramétrage via un clic droit sur le bureau puis « Paramètre d'affichage ».

La résolution est modifiable dans ce menu, sauf restriction posée par votre administrateur système interne ou externe